# Reading

### Operation points

·Select "Read mode" from the menu.

- ·Select the target (internal memory/USB memory).
- ·Select the data, and execute reading.

## Operation details

#### (1)Selecting data read

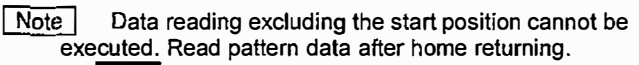

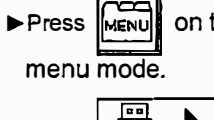

 $\blacktriangleright$  Press  $\parallel$ <sub>MENU</sub> on the standard screen, and open the

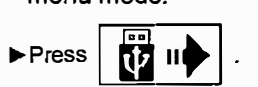

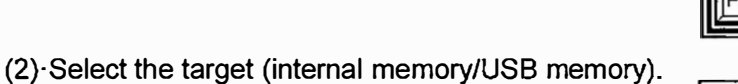

 $\blacktriangleright$  When the screen first opens, the mode to read from the internal memory is selected.

(The mode display at the upper left of the screen is

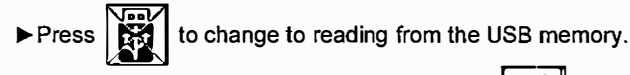

(The mode can also be changed by pressing  $\|\mathcal{I}\|$ )

Note If the USB memory is not inserted into the USB connector, USB memory icon can not be selected.

If there is a large amount of data, press  $\mathbf{I} \left( \mathbf{I} \right)$  to

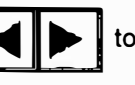

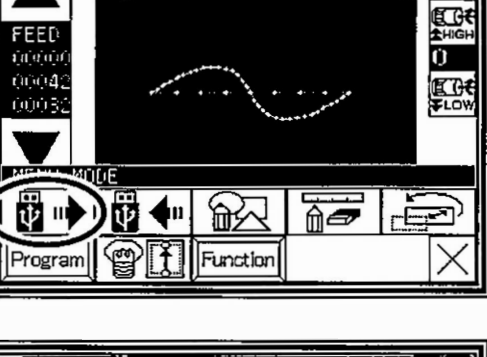

 $\overline{001}$ 

 $\blacksquare$ <u> ਇੱਠ ਹੋ।</u>

 $O$   $P$ <sub> $C$  $k$ </sub> $q$  $P$  $I$ 

**NAME** 

NÚ

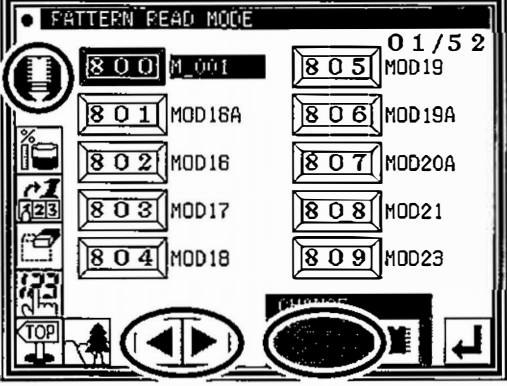

#### (3)Selecting and setting the data

change the screen.

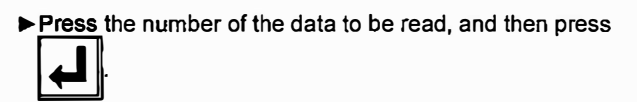

Note When you read data from the USB memory and select a data number that already exists in the internal memory, a message confirming that you overwrite the data appears. If you do not overwrite<br>the data, press the  $\left|\times\right|$  icon. If you overwrite the

data, press the icon.

�The read data will be displayed.

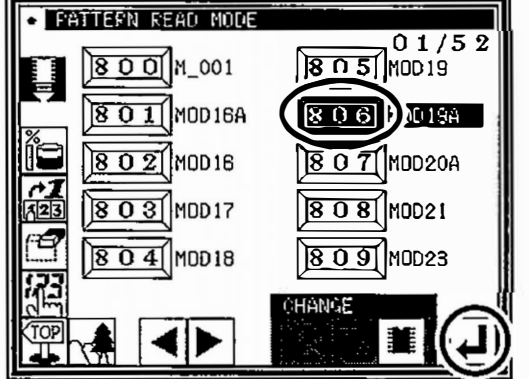

[ Caution I When the target is the USB memory, do not remove the USB memory during reading. (Doing so may result in data damage.)

icon. If you overwrite the

- (4) Specifies pattern data number 2
	- Next press number button [6].
	- Then all pattern data which number starts from 86 is displayed.
	- At this time, desired pattern number [861] is displayed, then press  $\overline{B61}$
	- Note It is also available, if inputs 3 digits in the column as [861] and push  $\left|\overline{B61}\right|$  button.

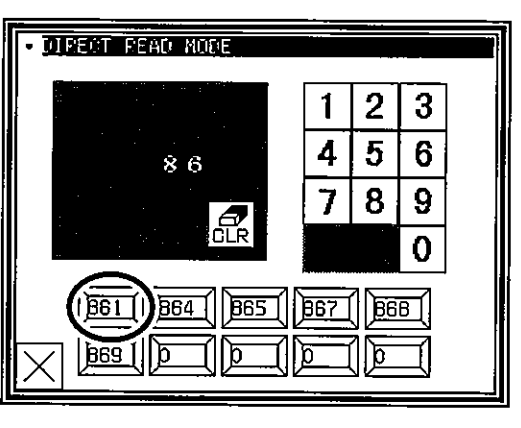

 $\frac{1}{2}$ 

#### (5) Data read complete

Standard screen with the figure of pattern number [861] is displayed.

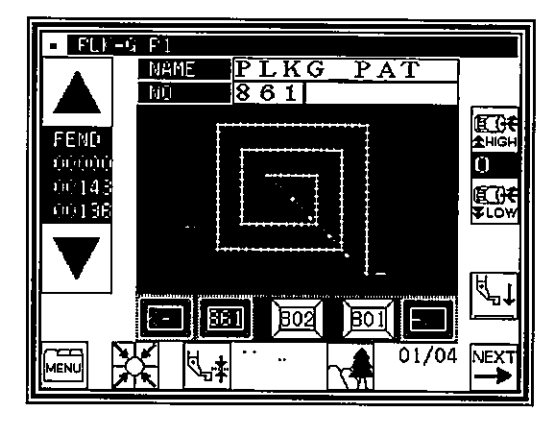